## ใบงานที่ 2 เรื่อง การแทรกรูปภาพในหน้าหนังสือ

## <u>คำชี้แจง</u>

- 1. หลังจากที่ได้ศึกษาใบความรู้ที่ 2 เรื่อง การแทรกรูปภาพในหน้าหนังสือแล้ว ให้นักเรียนฝึกปฏิบัติการ แทรกรูปภาพในหน้าหนังสือ ในคอมพิวเตอร์ที่นักเรียนนั่งประจำเครื่อง ดังนี้
	- 1.1 เปิดใช้งานโปรแกรม Flip Album Vista Pro
	- 1.2 กำหนดคุณสมบัติของหนังสือ
	- 1.3 เพิ่มหน้าหนังสือ

1.4 แทรกรูปภาพชุดประจำชาติ ของประเทศสมาชิกอาเซียน 10 ประเทศ ตกแต่งรูปภาพให้สวยงาม ( ค้นหาภาพจากอินเทอร์เน็ต)

2. จงอธิบายขั้นตอนในการแทรกรูปภาพในหน้าหนังสือ

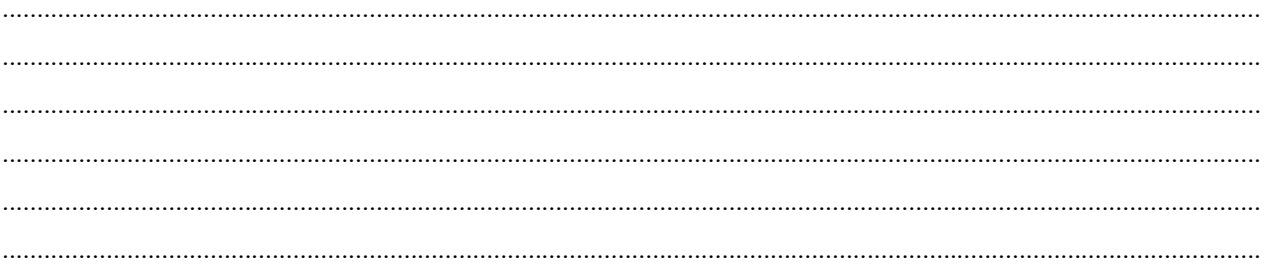